## **Timer für Ihre SMART HOME by hornbach Geräte einstellen:**

- **1.** Öffnen Sie die SMART HOME by hornbach App oder verwenden Sie die Browseranwendung unter [https://www.smarthomebyhornbach.de](https://www.smarthomebyhornbach.de/)
- 2. Wählen Sie einen Ihrer Zwischenstecker aus und klicken Sie auf "Timer".

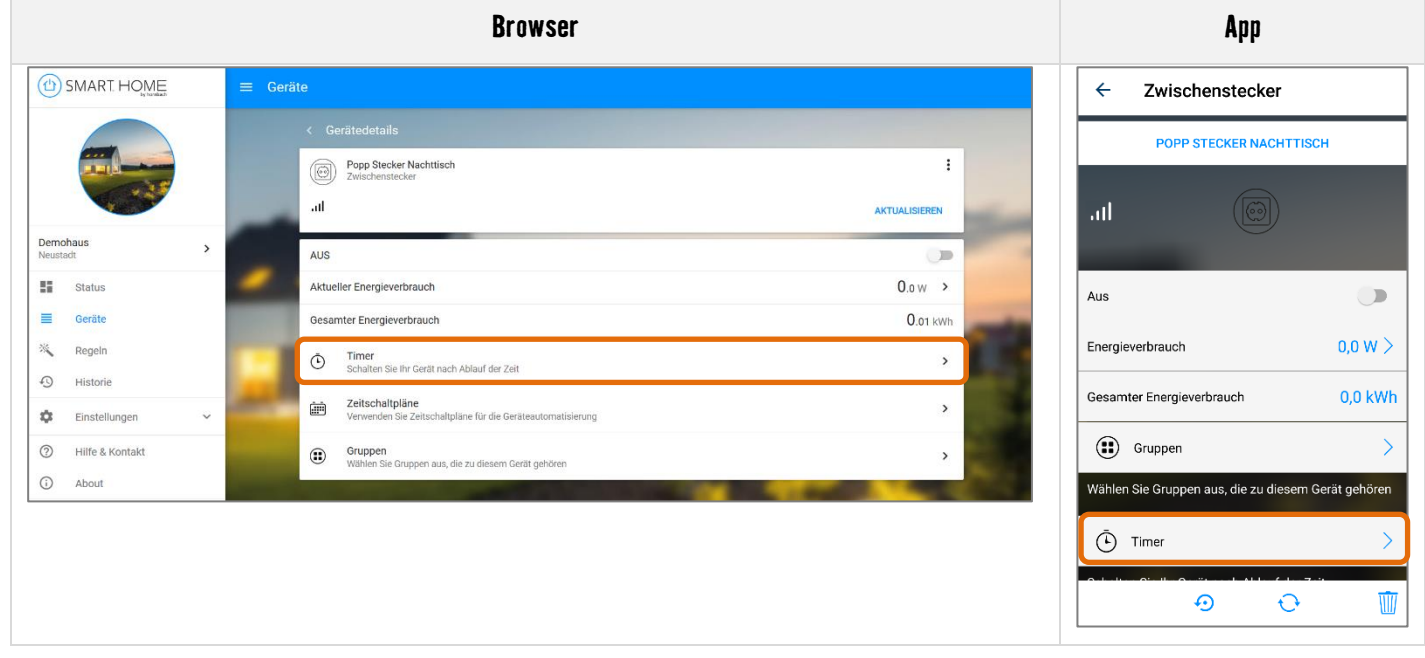

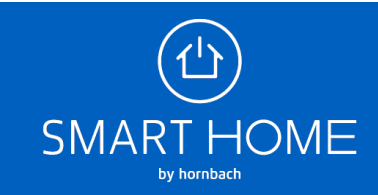

**3.** Sie können hier die geplante Dauer einstellen, die abläuft bis das Gerät an- oder ausgeschaltet werden soll.

**Browser**

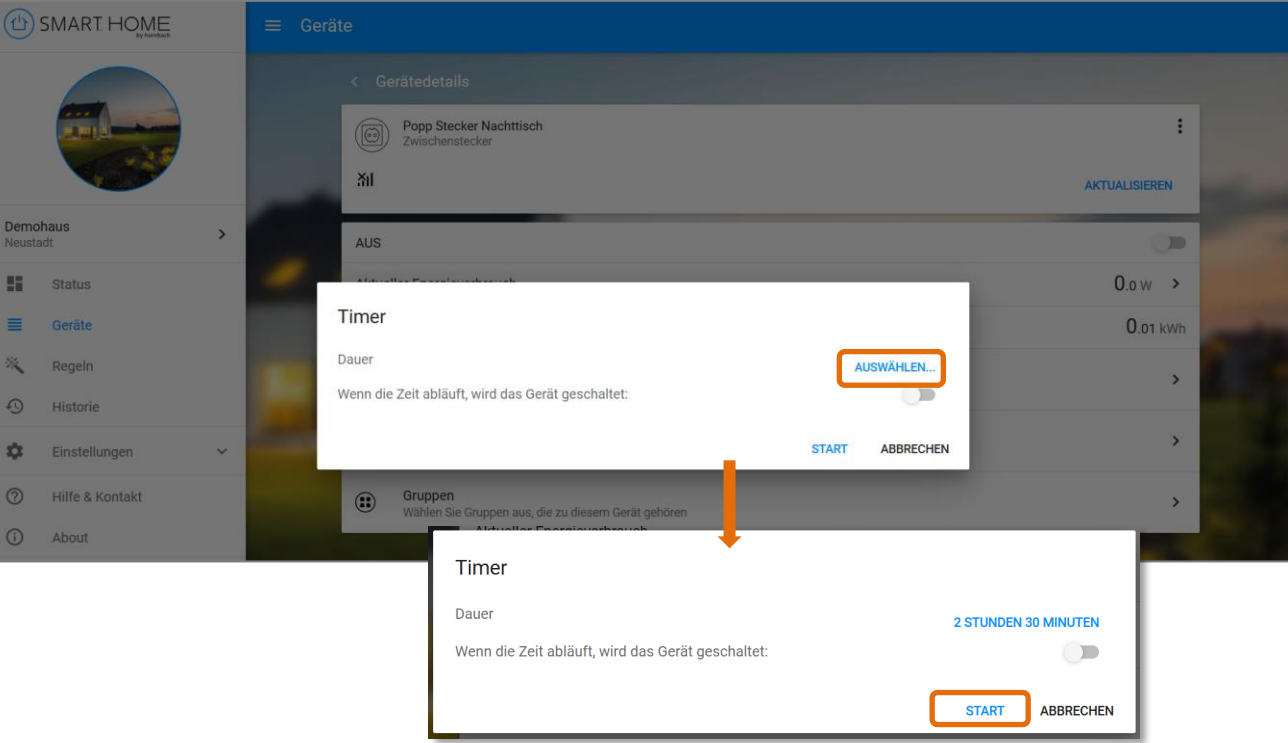

**App**

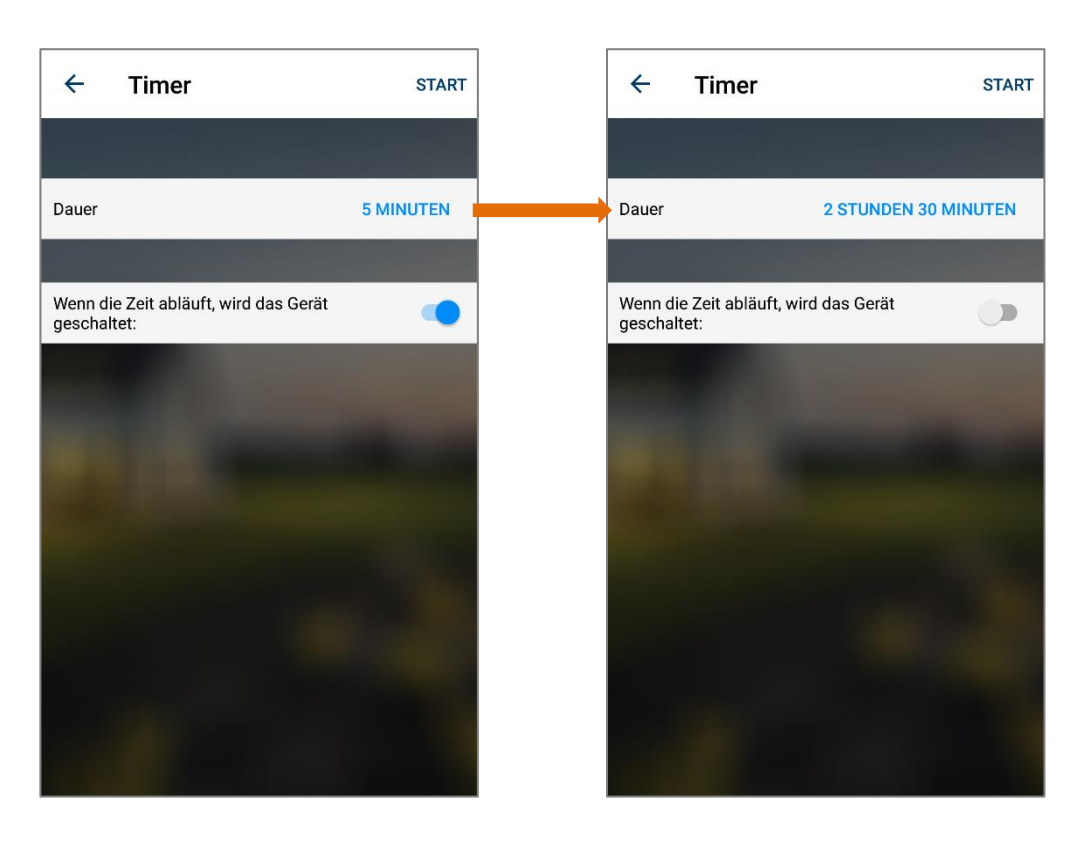

![](_page_1_Picture_6.jpeg)

**4.** Sie können jederzeit die verbleibende Dauer des Timers prüfen und bei Bedarf den Timer abbrechen.

![](_page_2_Picture_27.jpeg)

![](_page_2_Picture_3.jpeg)